### **BEDIENUNGSANLEITUNG**

# **LGStatus**

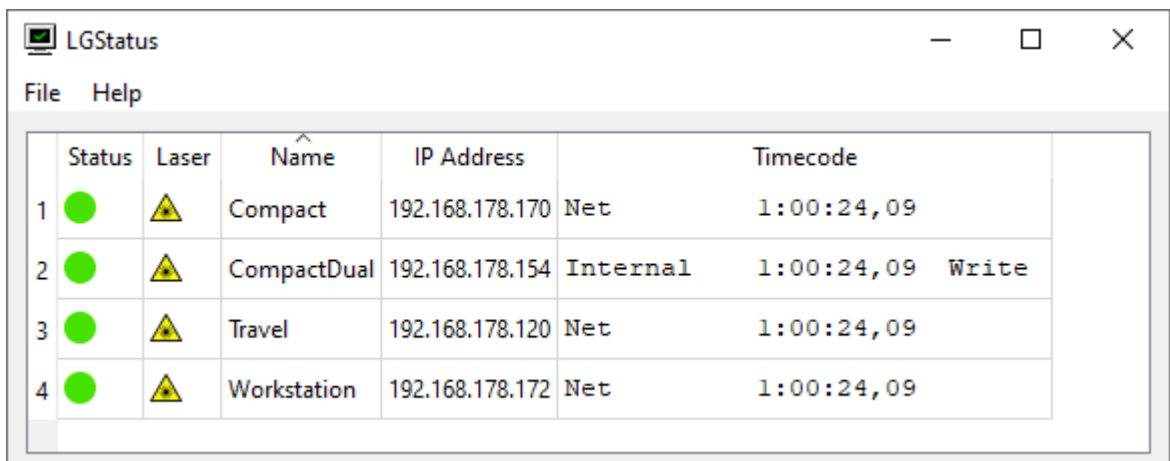

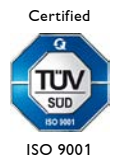

LaserAnimation SOLLINGER GmbH · Crellestr. 19/20 · D-10827 Berlin 1 Phone +49 (30) 780 963 00 · Fax +49 (30) 780 963 25 E-mail info@laseranimation.com  $\cdot$  Internet www.laseranimation.com Copyright © LaserAnimation SOLLINGER GmbH. All rights reserved.

#### Inhalt

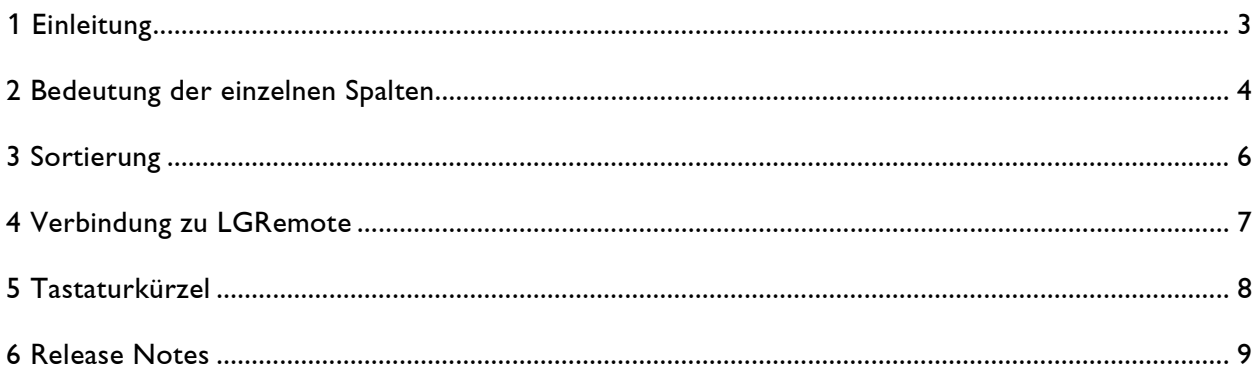

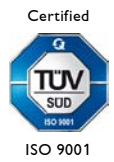

LaserAnimation SOLLINGER GmbH · Crellestr. 19/20 · D-10827 Berlin Phone +49 (30) 780 963 00 · Fax +49 (30) 780 963 25 E-mail info@laseranimation.com  $\cdot$  Internet www.laseranimation.com Copyright © LaserAnimation SOLLINGER GmbH. All rights reserved.

### <span id="page-2-0"></span>**1 Einleitung**

LGStatus ist eine Software, die den Zustand aller sich im Netzwerk befindenden Lasergraph DSPs überwacht.

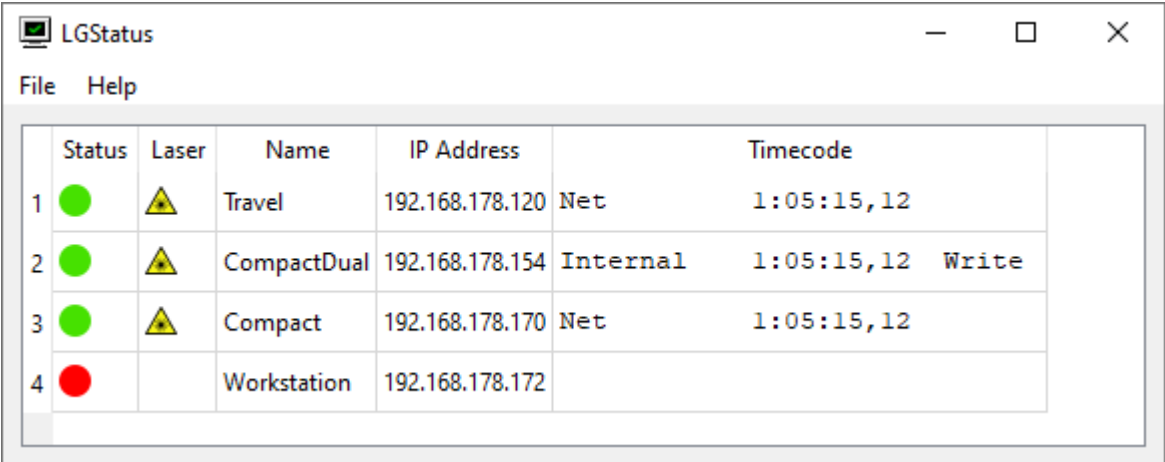

Speziell bei großen Veranstaltungen mit vielen Lasergraph DSPs können so mögliche Probleme, wie Netzwerk-Unterbrechungen, schnell lokalisiert und behoben werden.

#### **Systemvoraussetzungen**

LGStatus läuft unter Windows 10/11 (64-Bit).

Um den Status der Laserausgabe und den Timecode anzeigen zu können, muss auf den Lasergraph DSPs die System Software 2023/12/08 oder neuer installiert sein.

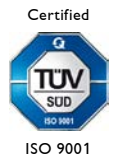

### <span id="page-3-0"></span>**2 Bedeutung der einzelnen Spalten**

#### **Status**

Die Farbe des Statussymbols hat folgende Bedeutung:

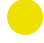

Alles ist in Ordnung.

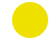

Der Zustand der Laserausgabe und der Timecode lassen sich nicht abfragen.

Dies kommt vor, wenn auf dem Lasergraph DSP eine zu alte Systemsoftware installiert ist oder wenn der Lasergraph DSP einen blockierenden Dialog anzeigt, wie z.B.:

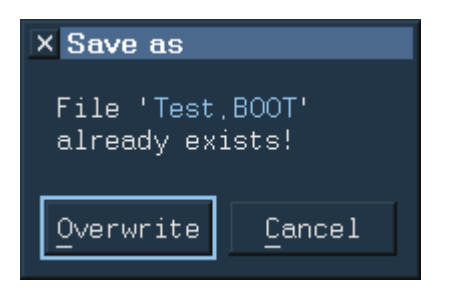

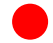

Die Verbindung zum Lasergraph DSP ist unterbrochen.

#### **Laser**

Das Lasersymbol signalisiert, ob die Laserausgabe angeschaltet ist oder nicht:

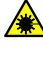

Laserausgabe ist angeschaltet

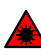

Laserausgabe ist ausgeschaltet

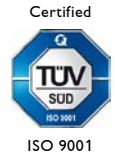

LaserAnimation SOLLINGER GmbH · Crellestr. 19/20 · D-10827 Berlin 4 Phone +49 (30) 780 963 00 · Fax +49 (30) 780 963 25 E-mail info@laseranimation.com  $\cdot$  Internet www.laseranimation.com Copyright © LaserAnimation SOLLINGER GmbH. All rights reserved.

#### **Name**

Bei dem angezeigten Namen handelt es sich um den Netzwerknamen des Lasergraph DSPs, wie er im "Network Setup" vom Lasergraph DSP eingetragen wurde.

#### **IP Address**

Bei der angezeigten IP-Adresse handelt es sich um die IP-Adresse des Lasergraph DSPs, wie sie im "Network Setup" vom Lasergraph DSP eingetragen wurde.

#### **Timecode**

Die Anzeige des Timecodes setzt sich aus den folgenden drei Elementen zusammen:

1) Die aktuell im Lasergraph DSP ausgewählte Timecode-Quelle.

Diese kann entweder

Internal

oder eine der möglichen externen Timecode-Quellen sein

- Smpte Midi Media Write Net NetScript Vitc Time
- 2) Der aktuell vom Lasergraph DSP verwendete Timecode
- 3) Ist im Lasergraph DSP die Ausgabe von Timecode angeschaltet, erscheint am Ende noch der Zusatz "Write".

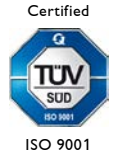

LaserAnimation SOLLINGER GmbH · Crellestr. 19/20 · D-10827 Berlin 5 Phone +49 (30) 780 963 00 · Fax +49 (30) 780 963 25 E-mail info@laseranimation.com  $\cdot$  Internet www.laseranimation.com Copyright © LaserAnimation SOLLINGER GmbH. All rights reserved.

### <span id="page-5-0"></span>**3 Sortierung**

Nach dem Start von LGStatus werden alle Lasergraph DSPs in der Reihenfolge aufgelistet, in der sie antworten, ähnlich wie im Auswahldialog von LGRemote:

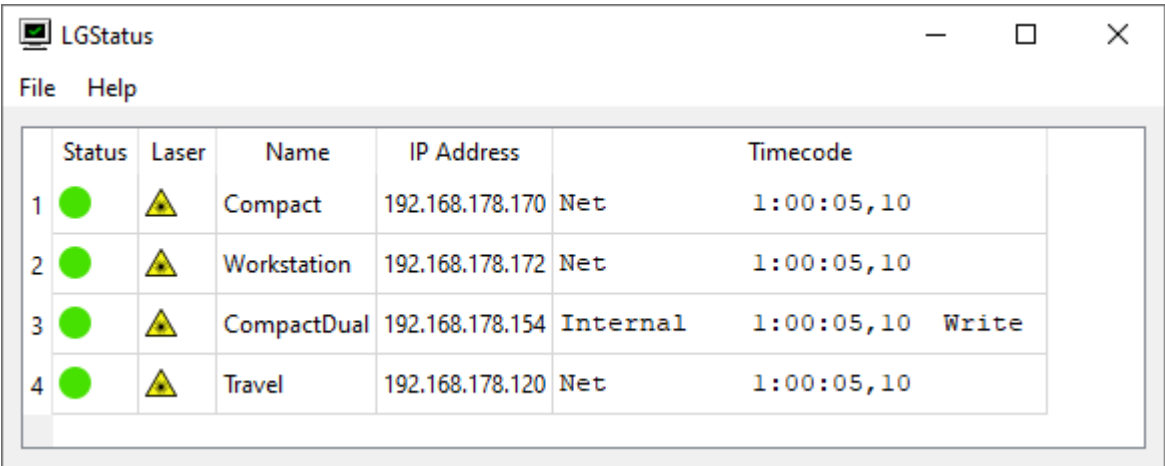

Später kann man durch einen Klick auf die Spaltenüberschrift "Name" oder "IP Address" die Liste nach dem Namen oder der IP-Adresse sortieren lassen:

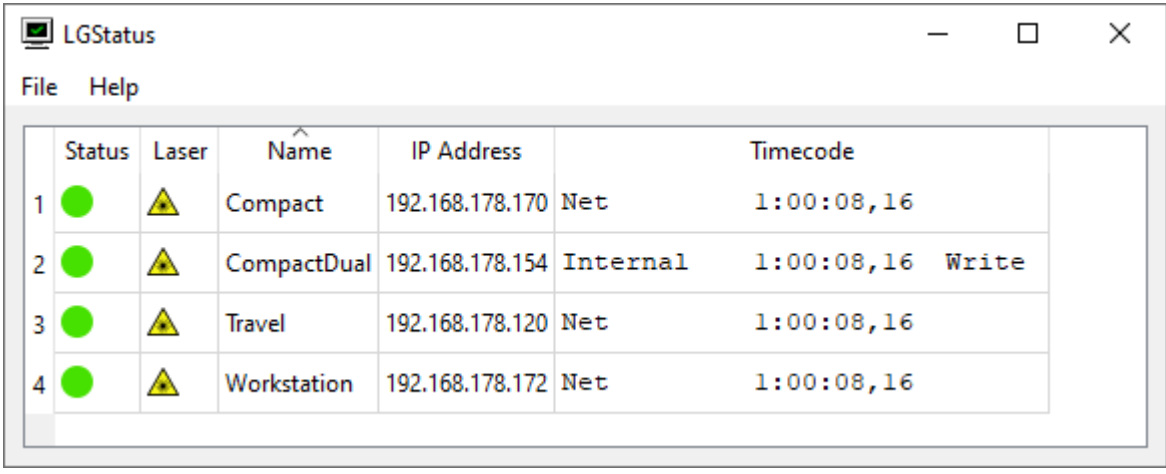

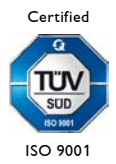

LaserAnimation SOLLINGER GmbH · Crellestr. 19/20 · D-10827 Berlin 6 Phone +49 (30) 780 963 00 · Fax +49 (30) 780 963 25 E-mail info@laseranimation.com  $\cdot$  Internet www.laseranimation.com Copyright © LaserAnimation SOLLINGER GmbH. All rights reserved.

## <span id="page-6-0"></span>**4 Verbindung zu LGRemote**

LGStatus kann dazu verwendet werden, LGRemote mit einem bestimmten Lasergraph DSP zu verbinden.

Dazu genügt ein Doppelklick auf die Zeile des gewünschten Lasergraph DSPs:

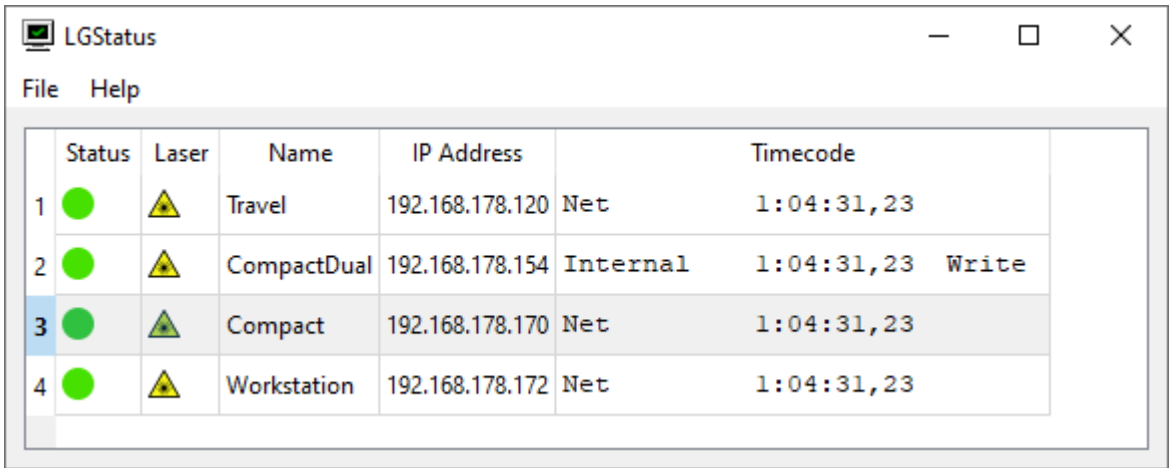

Damit das funktioniert muss in LGRemote der Menüpunkt "External Connect" ausgewählt sein:

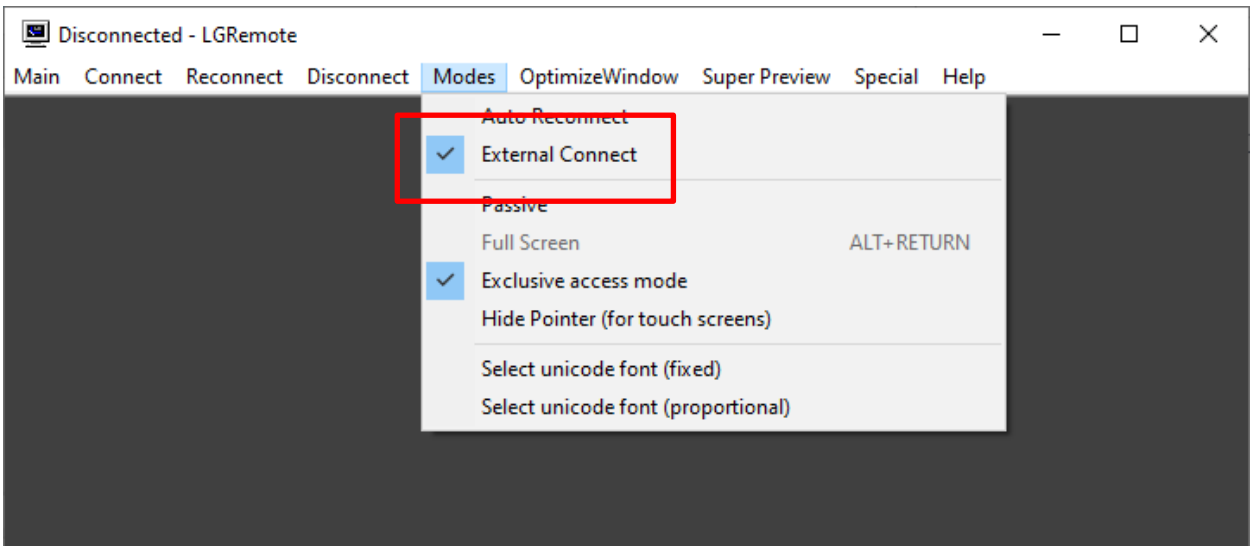

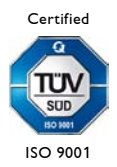

LaserAnimation SOLLINGER GmbH · Crellestr. 19/20 · D-10827 Berlin 7 Phone +49 (30) 780 963 00 · Fax +49 (30) 780 963 25 E-mail info@laseranimation.com  $\cdot$  Internet www.laseranimation.com Copyright © LaserAnimation SOLLINGER GmbH. All rights reserved.

### <span id="page-7-0"></span>**5 Tastaturkürzel**

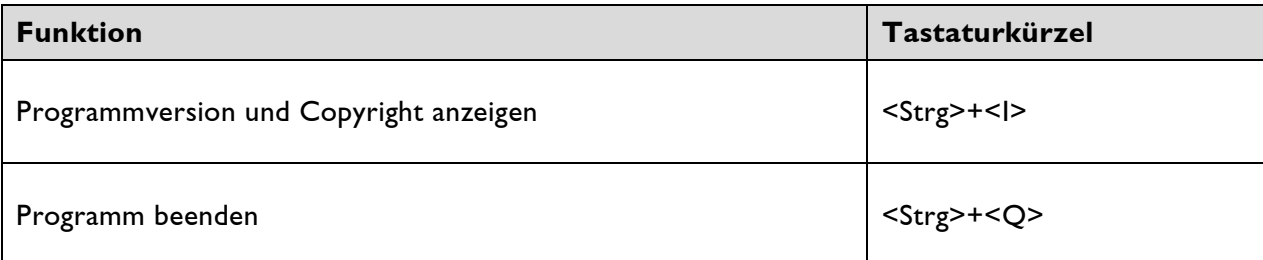

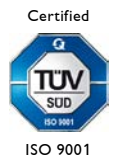

LaserAnimation SOLLINGER GmbH · Crellestr. 19/20 · D-10827 Berlin 8 3 Phone +49 (30) 780 963 00 · Fax +49 (30) 780 963 25 E-mail info@laseranimation.com  $\cdot$  Internet www.laseranimation.com Copyright © LaserAnimation SOLLINGER GmbH. All rights reserved.

### <span id="page-8-0"></span>**6 Release Notes**

#### **Version 2024/01/16**

- Neu: Anzeige, ob die Laserausgabe angeschaltet ist
- Interne Verbesserungen

#### **Version 2023/12/12**

• Erstes Release

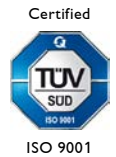

LaserAnimation SOLLINGER GmbH · Crellestr. 19/20 · D-10827 Berlin 9 9 Phone +49 (30) 780 963 00 · Fax +49 (30) 780 963 25 E-mail info@laseranimation.com  $\cdot$  Internet www.laseranimation.com Copyright © LaserAnimation SOLLINGER GmbH. All rights reserved.